# **Login Tickets**

How early can I print Login tickets? We are using the Command center module land it will take more time to create batches of tickets for each class. Recommend printing 1-3 days before testing. ANY changes made to student accommodations or student information, need to print new LOGIN tickets.

# **Accommodations**

Do we have to enter accommodations for the students? YES, you need to enter accommodations as specified in a IEP into the Nextera Admin system.

Where do I input the information for student accommodations In Student tab, Edit student and enter accommodations. You can choose Multiple Student Edit to assign the same accommodations to multiple students.

No. They must be reset for operational testing.

Is this test timed? NO, it is <u>Untimed</u> for all students. Therefore, Extended Time is not an IEP accommodation that needs to be noted.

Is there any online modification similar to "directions read and explained"?

When entering accommodations, it does not allow for specific accommodations such as *extended time*, *directions simplified*, *redirections*, *breaks*, *etc*. Am I just to select "other" for those areas?

- Link to Testing Accommodations Guide: <u>Testing</u> <u>Accommodations (2018)</u>
- Appendix H Testing Accommodations from SAM, to match closest Classroom Accommodations.

#### **NEXTERA Admin Screens on Accommodations:**

# **ONLINE TESTING ACCOMMODATIONS:**

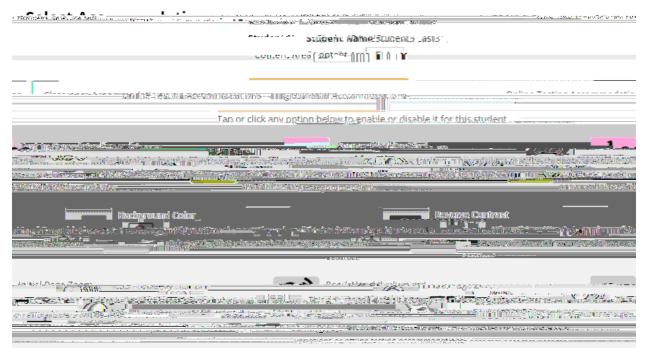

# **CLASSROOM ACCOMMODATIONS**

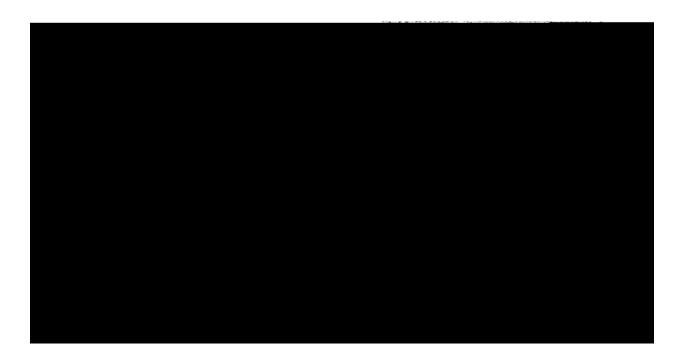

Students with *Test Read* accommodations, Will the computer read to them? Will they have head phones?

### 3 Choices:

- 1. Paper Only (Booklet & Answer Sheet with Human Reader)
- 2. Human Reader and Test on Computer (Choose *Read Aloud by human* in Online Accommodations)
- 3. Text to Speech with Headphones (Choose *Text-to-Speech*) in Online Accommodations

In regards to *Test Read* accommodation, is the setting *preset* before testing or do students have the option of changing the setting from the following: Read All, Read Passage, Read questions, Read Answers

- Text-to-Speech *Preset* in Nextera Admin Online Accommocations as noted above.
- Student controls the Text-to-Speech Reader in the test, i.e. chooses Play (Passage/Questions/Answers) / Pause / Speed

How do we run report of all students to ensure all accommodations and ELL status is correct? In Nextera System, download report listing all information (on bottom right of screen).

# From the CBT Q&A:

# **ELL Students Math ONLY**

If the student is testing on CBT in Spanish and wants a paper copy in Spanish/English, schools should have requested a Spanish copy through the order portal, and choose Alternate Language-Spanish in the Student Accommodation section of Nextera Admin. That will allow CBT and paper to be matching forms (Form A).

If the student is testing on CBT in English and wants a paper copy in Spanish, they should have requested a Spanish paper copy through the order portal, and choose *Read Aloud by Human* in the Student Accommodation section in Nextera Admin. This will allow the CBT form A to match the paper copies, which will also be Form A.

# Alternate Language

You can choose

When using the equation generator, must the students use the templates in the generator, or can they simply write and or draw to show their work in the box? Students can use EITHER the templates in the Equation Editor, or draw and insert their work using the Drawing Tool

How does a student show their work on the Math test? Can computation be done on the scrap paper and the equations typed into the box on the test?

Students show work using the Equation Editor / Drawing Tool.